## **ネットワーク環境の事前準備 について(図書館講習会)**

#### 実習で使用するデータベースは**学内ネットワーク (HINET WiFi)**経由でアクセスする必要がありま す。

自宅等の学外からアクセスする場合は、**VPNサービ スの設定**が必要です。専用ソフトのインストールが 必要なため5分程度時間がかかります。

授業開始前までに必ず確認・設定をお願いします。

**目次**

#### 1.学内WiFiに接続する場合

2.自宅等学外からアクセスする場合

3.学内WiFi、VPNに接続できているか 確認する方法

# **1.学内WiFiに接続する場合**

「HU-CUP10~50」(HINET WiFi)に接続し てください。(「eduroam」は不可)

(参考)OS別接続ガイド(メディアセンター)

- [Windows 10](https://www.media.hiroshima-u.ac.jp/services/hinet/sifi/hinet-wi-fi-windows10/)
- [Windows 8.1](https://www.media.hiroshima-u.ac.jp/services/hinet/wifi/hinet-wi-fi-windows8/)
- [Mac OS X](https://www.media.hiroshima-u.ac.jp/services/hinet/wifi/hinet-wi-fi-mac/)
- iOS端末 [\(iPhone, iPad](https://www.media.hiroshima-u.ac.jp/services/hinet/wifi/hinet-wi-fi-iphone-ipad/)など)
- Android端末 (AndroidOS [を搭載した端末な](https://www.media.hiroshima-u.ac.jp/services/hinet/wifi/hinet-wi-fi-android/) ど)

### **2.自宅等学外からアクセスする場合**

メディアセンターが提供する**VPN[サービス](https://www.media.hiroshima-u.ac.jp/services/hinet/vpngw/)** の設定が必要です。専用ソフトのインストー ルと接続が必要です。

•[ソフトウェアのダウンロード](https://www.media.hiroshima-u.ac.jp/services/hinet/vpngw/#download) •[ソフトウェアのインストール方法](https://www.media.hiroshima-u.ac.jp/services/hinet/vpngw/#setting) •[接続・切断方法](https://www.media.hiroshima-u.ac.jp/services/hinet/vpngw/#vpn-connect)

## **3.学内WiFi、VPNに接続できて いるか確認する方法**

- 1. CiNii [Articles](https://ci.nii.ac.jp/ja)にアクセスしてください。
- 2. キーワード検索して、検索結果一覧画面 [を表示させてください。\(またはここを](https://ci.nii.ac.jp/search?q=%E5%BA%83%E5%B3%B6%E5%A4%A7%E5%AD%A6&range=0&count=20&sortorder=1&type=0) クリック)
- 3. 各論文に「広大でさがす」アイコンが表 示されていれば成功です。

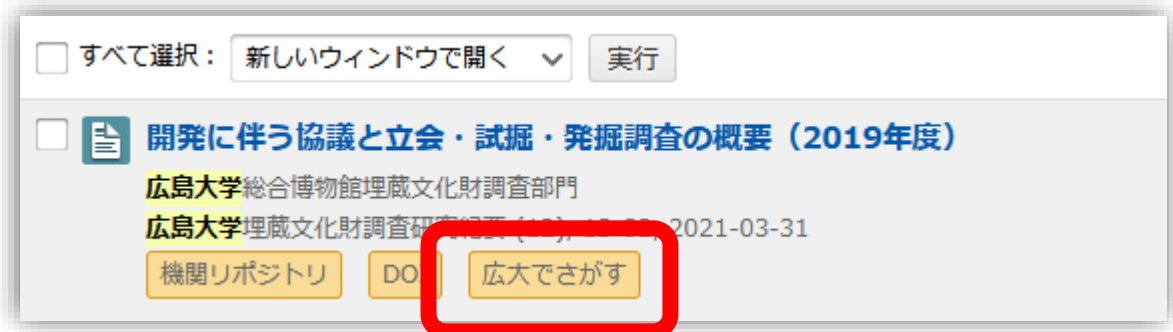